## **Train Sim World ® West Somerset Railway**

**D1661** 

أَبِيَّةٌ مِنْ

**MMM** 

Ż

 $\hat{\mathbf{\hat{O}}}$ 

 $\vec{q}$ 

 $53$ 

## **MANUEL DU CONDUCTEUR**

乡

 $\odot$ 

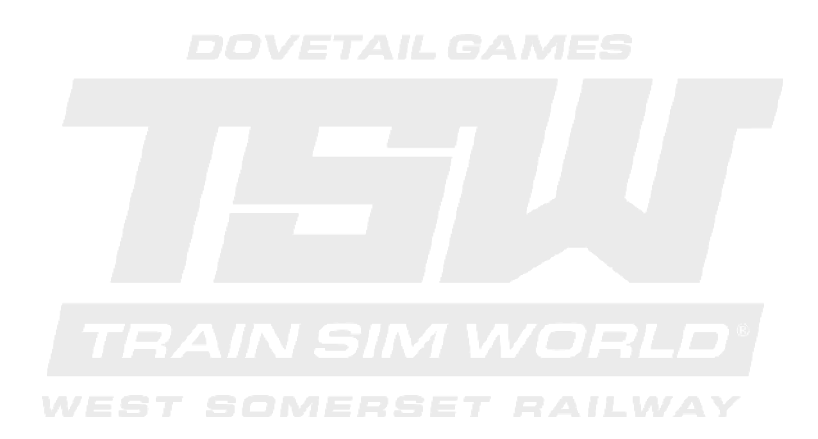

© 2018 Dovetail Games, un nom commercial de RailSimulator.com Limited (« DTG »). Tous droits réservés. « Dovetail Games » est une marque ou une marque déposée de Dovetail Games Limited. « Train Sim World » et « SimuGraph » sont des marques ou des marques déposées de DTG. Unreal® Engine, © 1998-2018, Epic Games, Inc. Tous droits réservés. Unreal® est une marque déposée d'Epic Games. Des portions de ce logiciel utilisent la technologie SpeedTree® (© 2014 Interactive Data Visualization, Inc.). SpeedTree® est une marque déposée d'Interactive Data Visualization, Inc. Tous droits réservés. Produit sous licence de SCMG Enterprises Ltd. Tous les autres droits d'auteur et marques sont la propriété de leurs auteurs respectifs. La copie, l'adaptation, la location, la revente, l'utilisation en salle d'arcade, l'utilisation payante, la diffusion, la transmission par câble, la projection publique, la distribution ou l'extraction non autorisée du produit ou de toute marque déposée ou contenu sous copyright faisant partie de ce produit sont interdites. Développé et publié par DTG.

La liste de tous les crédits est disponible dans le menu « Options » de TSW.

# **Sommaire**

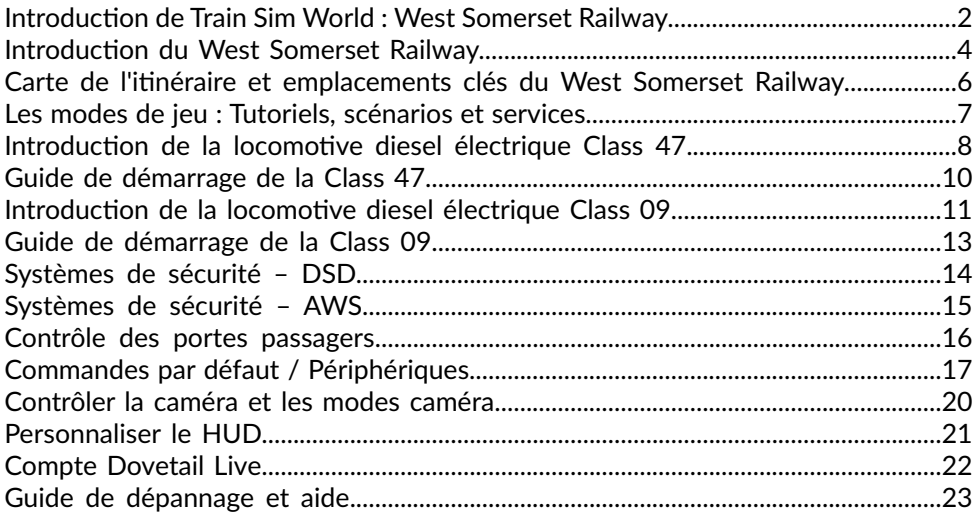

## **Introduction de Train Sim World : West Somerset Railway**

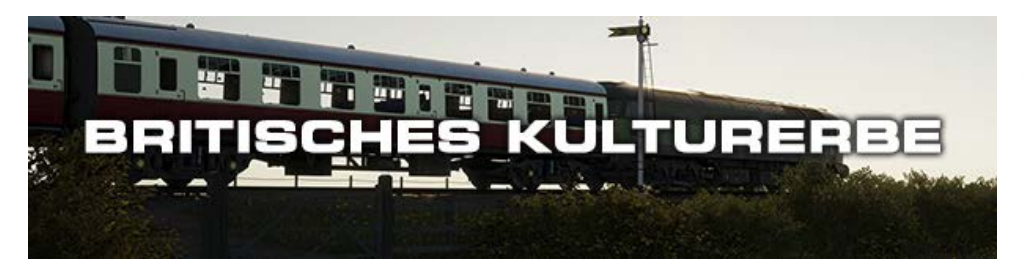

Une campagne verdoyante, de douces collines et des vues sur la mer, voici les paysages qui berceront vos trajets dans Train Sim World: West Somerset Railway. Vous y découvrirez la ligne touristique la plus longue de Grande-Bretagne. Entrez dans un tourbillon de véhicules diesel et faites de votre mieux pour contenter les touristes, en faisant vrombir vos puissantes locomotives diesel à travers les belles prairies du Somerset. Chaque gare, signal et borne kilométrique a été reproduite dans les moindres détails, le résultat est si réaliste que vous aurez l'impression de basculer de l'autre côté de l'écran.

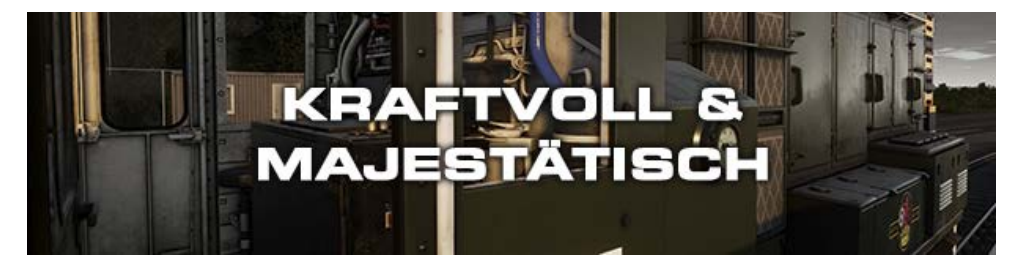

Votre travail est de divertir les visiteurs lors du populaire « Diesel Gala », un spectacle de manœuvres qui a lieu sur la plus longue ligne touristique de Grande-Bretagne. Faites-les voyager dans le temps en exhibant la Class 47 et son style unique, et faites en sorte que les trains soient à l'heure en vous aidant de l'unique Class 09. Que vous soyez conducteur, passager ou spectateur, prenez en plein les yeux et plein les oreilles grâce à cette simulation soignée.

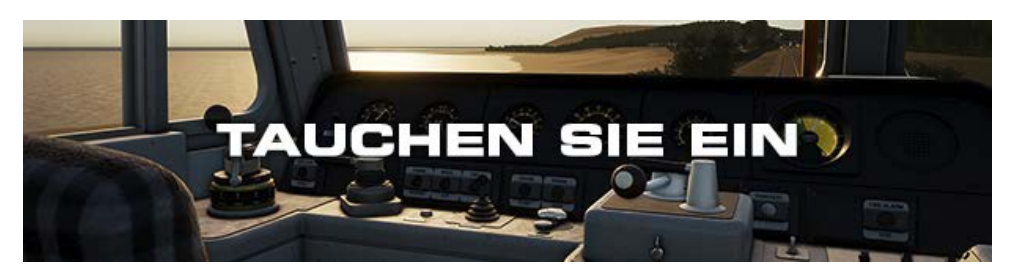

Prenez les commandes de deux icônes des chemins de fer britanniques : la locomotive BR Class 47 qui opère sur la ligne principale, et la locomotive diesel de manœuvre BR Class 09. Cette simulation de véhicules diesel-électrique a été conçue à l'aide de connaissances techniques d'experts et de collectes de données du monde réel. Les performances, les sons

et les sensations ont été reproduits avec le plus grand soin pour une immersion totale.

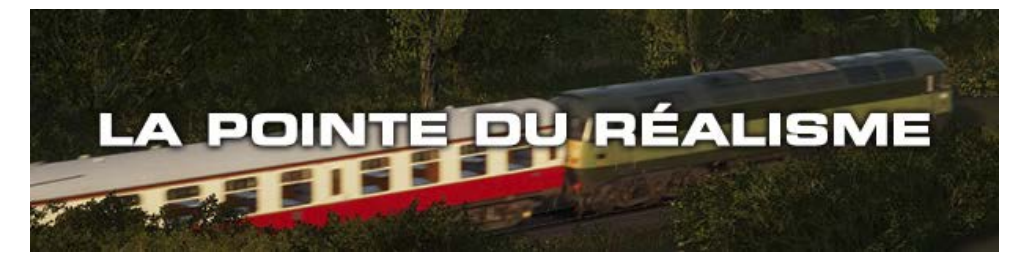

Train Sim World® : West Somerset Railway est accessible aux joueurs de tous les niveaux, grâce aux tutoriels pour les débutants et aux procédures avancées pour les pros. Que vous soyez novice dans la conduite de trains ou que vous cherchiez à rafraîchir vos connaissances d'expert, Train Sim World a tout ce qu'il vous faut. Ressentez les détails dès que vous aurez passé la porte de la cabine, emparez-vous des commandes et réalisez vos rêves en plongeant dans cet environnement ultra détaillé et immersif qu'est celui de West Somerset Railway !

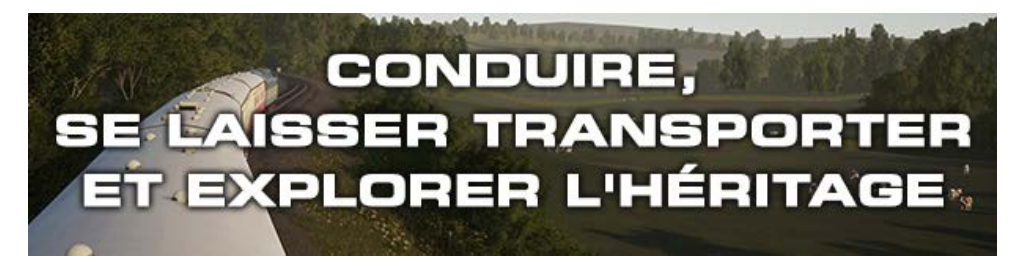

Choisissez votre mode de jeu dans Train Sim World: West Somerset Railway. Domptez des locomotives puissantes, roulez contre la montre, effectuez des tâches importantes, ou bien appuyez-vous contre une fenêtre en tant que passager et laissez le paysage défiler. Pourquoi ne pas dénicher l'endroit parfait pour observer l'action et prendre des captures d'écrans incroyables, ou bien partir à la recherche de toutes les trouvailles ? Quelque soit votre choix, vous aurez de nombreuses choses à faire et à voir dans Train Sim World: West Somerset Railway.

## **Introduction du West Somerset Railway**

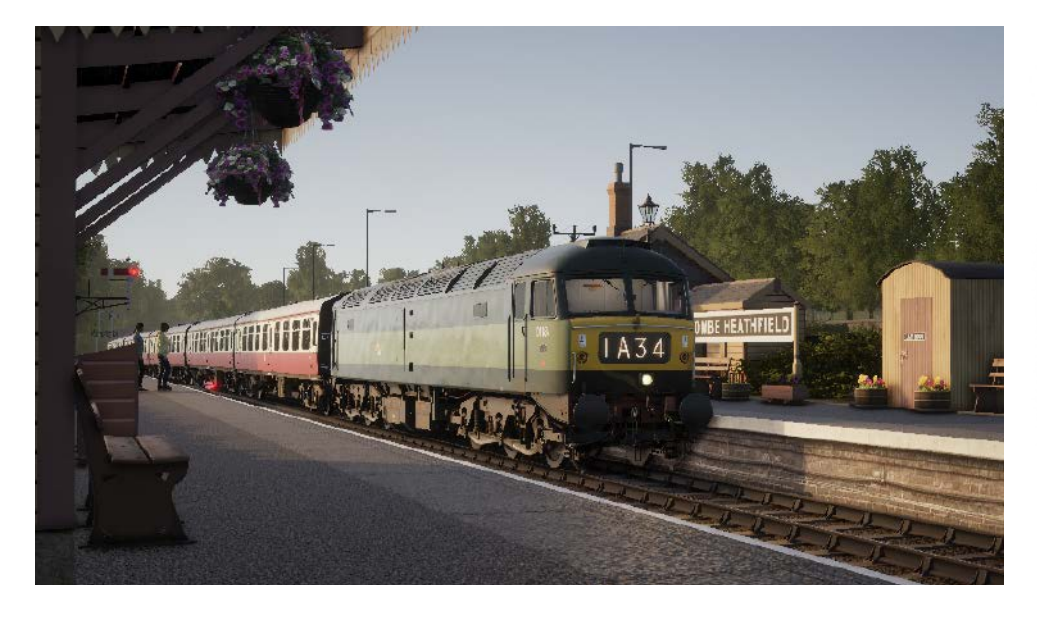

La West Somerset Railway est aujourd'hui une des lignes ferroviaires les mieux préservées de Grande Bretagne et en met plein la vue aux touristes en présentant toute son histoire.

La ligne a été construite à l'origine pour répondre aux standards de la Great Western de 1859. Le terminus de la ligne se trouvait alors à Watchett et sa construction dura à peine 3 ans. L'itinéraire a été rallongé jusqu'à Minehead et a ouvert en 1874, cependant, l'écartement de la voie était de 2 mètres (7 pieds), tel que conçu par Brunel. Cet écartement n'est pas devenu la norme à travers le pays, donc il a fallu convertir toute la ligne pour qu'elle soit standard en un seul week-end, en 1882 !

Les développements les plus radicaux ont été entrepris lorsque la West Somerset Railway était opérée par la Great Western. La plupart d'entre eux visaient simplement à augmenter la capacité de circulation et la longueur des trains, car la zone est vite devenue populaire pour toute personne ayant envie de faire une escapade en dehors des grandes villes. La multiplication des voies, l'agrandissement des gares, l'allongement des quais et davantage de boucles ; tout était bon pour gérer l'afflux de visiteurs, attirés par les voitures de camping à Blue Anchor et par la nouvelle piscine de Minehead.

Cependant, l'histoire prend une autre tournure après la nationalisation de la ligne. British Railways a vu la fermeture des postes d'aiguillage, des hangars à locomotives et enfin, le coup de grâce, celle de la gare de Norton Fitzwarren en 1961, la gare phare de la West Somerset Railway. Des efforts ont été entrepris pour que la ligne reste populaire, y compris par l'ouverture d'un camp de vacances Butlins (un équivalent britannique de Center Parks) à Minehead en 1962, mais cela ne fit que retarder l'échéance.

La politique des coupes budgétaires ferroviaires de 1963 (aussi appelées « Beeching cuts »)

a recommandé la fermeture de la ligne et les services de fret s'arrêtèrent peu après. Les services de passagers ont fini par être fermés définitivement en 1971, mais cela s'est fait petit peu par petit peu, ils ont été remplacés par des bus.

Des pourparlers ont été organisés pour préserver la ligne et évaluer les bénéfices à en faire une route touristique. À peine 6 ans plus tard, les voies sur lesquelles la nature avait repris ses droits ont été remises en état, et petit à petit, le West Somerset Railway ouvra de nouveau avec ses véhicules historiques et elle devint la ligne touristique à voie normale la plus longue de Grande-Bretagne. Les développements les plus récents de la ligne ont été l'ajout d'une nouvelle plaque tournante à Minehead en 2008, et la reconstruction de la gare de Norton Fitzwarren en 2009.

**Carte de l'itinéraire et emplacements clés de la West Somerset Railway**

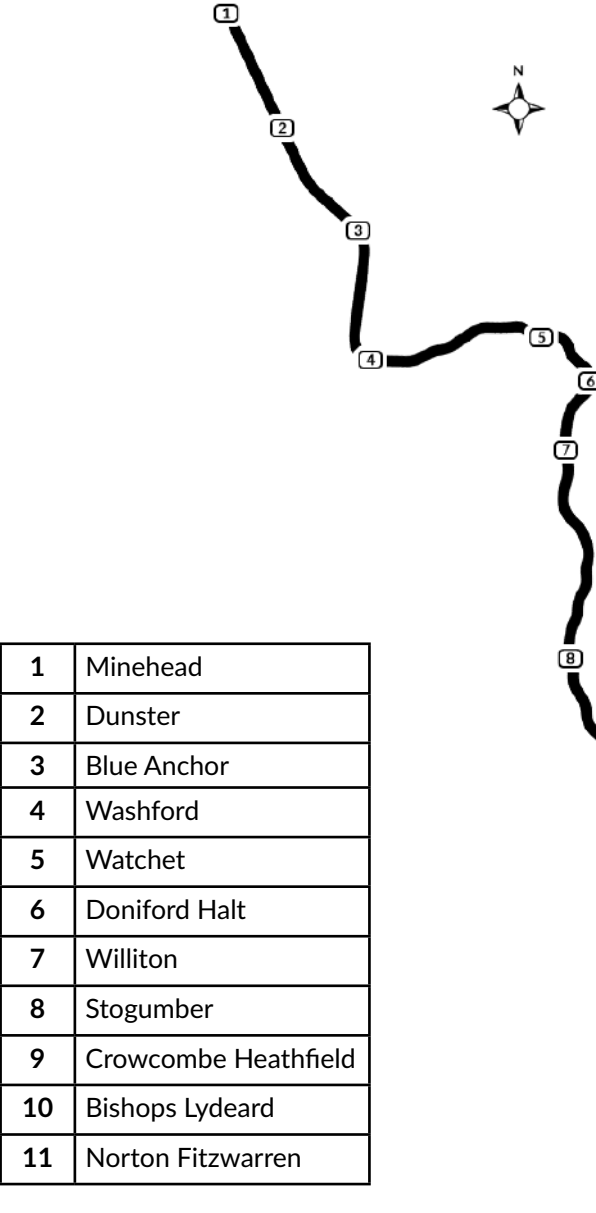

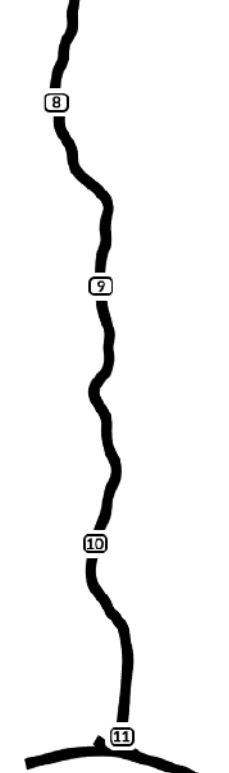

## **Les modes de jeu**

#### **Tutoriels**

Les tutoriels vous apprendront tout ce que vous devrez savoir sur les locomotives et les trains, grâce à des leçons interactives qui vous enseigneront les concepts clés. Si vous débutez sur Train Sim World, nous vous recommandons de commencer par apprendre les bases dans ce mode.

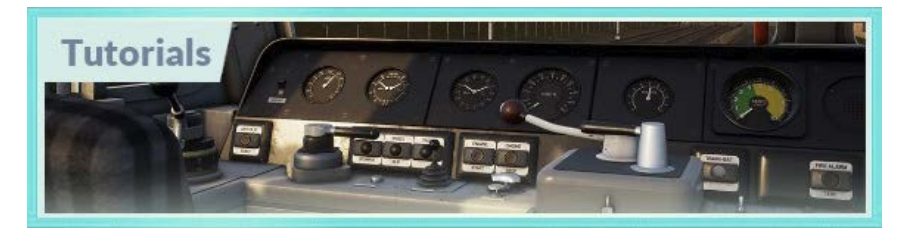

#### **Scénarios**

Les scénarios se basent sur des objectifs à atteindre et qui vous offriront des expériences uniques à travers des opérations à mener sur l'itinéraire West Somerset. Déplacez des voitures, conduisez des services de passagers et testez certains types d'opérations qui sont menés sur cette ligne.

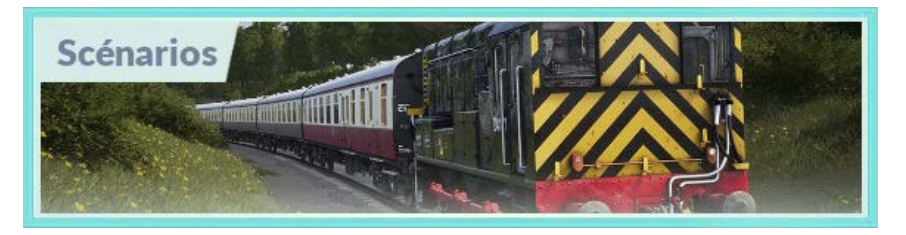

#### **Mode circulations**

Ce mode est une nouvelle façon de jouer, il contient des services qui opèrent sur un tableau horaire de 24 heures. Il y a toujours quelque chose à faire, que ce soit conduire ou se laisser conduire. Détendez-vous et profitez de l'action, prenez des captures d'écran, changez de train et laissez-vous transporter par les différents services qui sont en plein travail et prenez les commandes des trains. Grâce aux nombreux services individuels, vous trouverez toujours quelque chose à faire.

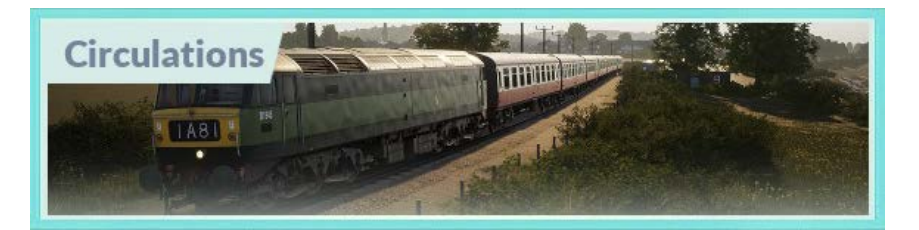

## **Introduction de la locomotive diesel électrique Class 47**

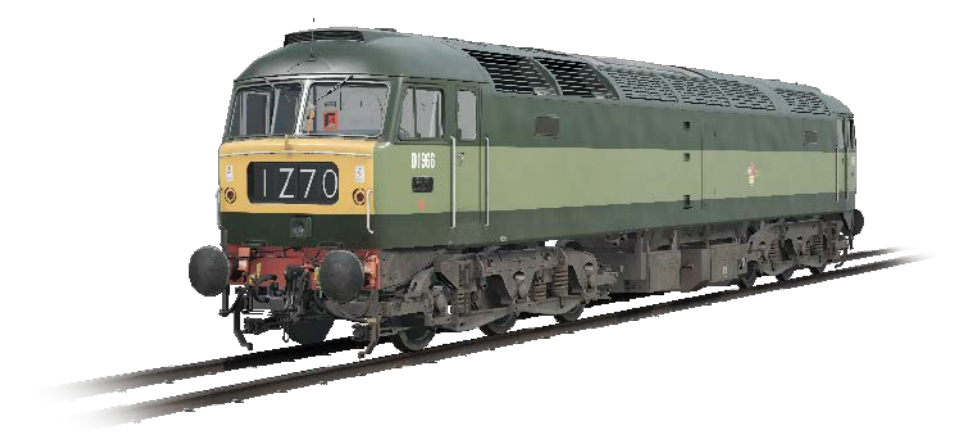

Suite à la fin brutale de l'ère de la vapeur dans les années 1960, le réseau ferroviaire britannique a eu besoin de reconvertir rapidement toute sa flotte diesel à l'échelle nationale. Alors que la Western Region orienta son choix vers des options diesel-hydrauliques, la British Transport Commission doutait du fait que ce soit la meilleure approche en ce qui concerne le futur ferroviaire, et elle commença à explorer les options diesel-électrique.

Les nouvelles locomotives devaient être légères et elles devaient pouvoir atteindre un statut de locomotive de type 4 (ce qui veut dire qu'elles devaient avoir une puissance de freinage comprise entre 2 500 et 2 999 chevaux). Deux prototypes ont été construits pour passer des tests et ils ont été nommés Lion et Falcon. Chaque prototype a été construit par un fabricant différent et avec deux types de moteur différents, cependant, avant même le début des tests, le besoin en nouveaux moteurs était si pressant qu'un lot de locomotives a été produit.

Les nouvelles locomotives, combinées à la Lion qui avait passé les tests, seraient bientôt accompagnées d'un nouveau lot de locomotives construit par Brush Traction. Au total, entre 1962 et 1968, 512 locomotives Brush de type 4 sont sorties de l'atelier Crewe Works de Loughborough. Elles ont été numérotées de D1500 à D1999 et de D1100 à D1111. La type 4 a vite prit du service en remplaçant les locomotives à vapeur à la fois pour le transport de fret et de voyageurs.

Dans les années 1970, les locomotives Brush de type 4 ont été renommées en tant que Class 47 sous le nouveau système de classification TOPS. Le système TOPS a permis de créer des sous-class pour pouvoir différencier davantage les trois variantes de la locomotive qui existaient à l'époque : celle avec chauffage à la vapeur (Class 47/0), celle sans chauffage (Class 47/3) et celle avec chauffage électrique ou bi-mode (Class 47/4). Des modifications supplémentaires destinées à ajouter des réservoirs à carburant ont été apportées à la (plus ou moins officielle) sous-class 47/8.

Tandis que la Western Region de British Railways cherchait encore à se développer grâce à ses locomotives diesel-hydrauliques (nommées « Westerns »), elles finirent sur le carreau et furent remplacées par des alternatives diesel-électriques. Plusieurs Class 47 ont été développées pour l'ancien réseau GWR. Une en particulier, la D1661, a été nommée « North Star » (« l'étoile du Nord ») en référence à une plaque populaire que l'on pouvait trouver sur les locomotives à vapeur GWR.

La D1661 était à l'origine basée à Landore, à Swansea, avant d'être déplacée à Old Oak Common, à Londres, en 1973 et puis dans d'autres hangars après cette date. La locomotive a travaillé pour la Western Region en tandem avec les locomotives hydrauliques. Au cours de sa vie, elle a été reclassifiée en tant que 47077, puis 10 ans plus tard en tant que 47613 après avoir été équipée du chauffage électrique, et une fois encore en tant que 47840 après avoir été équipée de réservoirs à carburant supplémentaires.

Les mises à jour constantes sont le secret de la longévité de la « North Star ». Même si les services interurbains ne faisaient bientôt plus partie de sa liste de missions principales sur la Great Western Main Line, ses nouveaux réservoirs l'ont rendue utile pour effectuer des services à l'échelle nationale. La 47840 a été opérée par Virgin Trains jusqu'en 2002. Virgin a fini par la remplacer par une flotte de Voyager, les Class 47 ont été louées à différentes compagnies pendant les 6 années qui suivirent.

## **Guide de démarrage de la Class 47**

- 1. Entrez dans la cabine.
- 2. Sur le mur situé derrière le siège conducteur, vérifiez que l'interrupteur d'isolation de la batterie soit réglé sur « Fermé ».
- 3. Sur le mur situé derrière le siège conducteur, vérifiez que l'interrupteur de sélection des freins soit réglé sur « Frein à vide - Passagers » (qui est celui que doit être appliqué pour les équipement de la famille Mark 1 de la West Somerset Railway).
- 4. Si vous voulez activer l'AWS : a. Réglez le levier d'isolation de l'AWS situé en haut du mur arrière sur « Non-isolé ». b. Réglez le levier de changement de cabine pour l'AWS situé en haut du mur arrière sur « Activé ».
- 5. Si vous voulez activer le DSD : a. Réglez l'interrupteur d'isolation du DSD situé en haut du mur arrière sur « Nonisolé ».
- 6. Asseyez-vous sur le siège du conducteur.
- 7. Activez la clé prircipale.
- 8. Réglez l'inverseur sur la position « Moteur uniquement ».
- 9. Si vous avez activé l'AWS :

a. Lorsque vous réglerez l'inverseur au-delà de la position « Marche arrière », l'alarme de l'AWS enclenchera un autotest, appuyez sur le bouton de réinitialisation de l'AWS pour l'arrêter.

- 10. Placez le frein du conducteur sur la position « Serrage complet ».
- 11. Appuyez sur le bouton du démarrage moteur et attendez que la lumière d'arrêt du moteur s'éteigne.
- 12. Allumez les phares avant.
- 13. Attendez que l'indicateur de panne s'éteigne, ce qui se produira une fois que les freins seront chargés.
- 14. Activez l'interrupteur de l'éclairage de la plaque d'identification.
- 15. Si vous conduisez une locomotive haut-le-pied, allumez aussi les phares arrière.
- 16. Actionnez l'interrupteur de l'éclairage du pupitre.
- 17. Lorsque vous serez prêt à avancer, positionnez l'inverseur sur « Marche avant ».
- 18. Placez le frein du conducteur sur la position « En marche ».
- 19. Placez le manipulateur de traction sur « Activé » jusqu'à ce que le véhicule avance, puis appliquez de la traction.

## **Introduction de la locomotive diesel électrique Class 09**

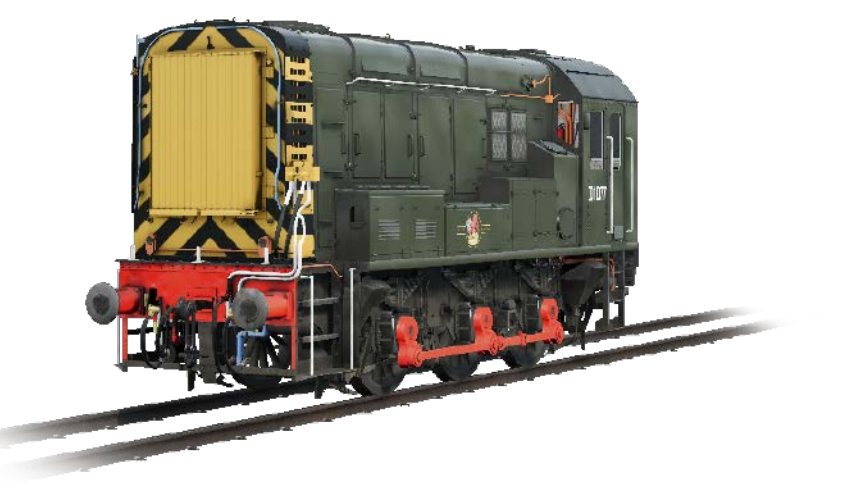

Pendant l'ère de la vapeur, toutes les manœuvres dans les triages, voies de service et dans les plus grandes gares étaient effectuées par des locomotives-tender de type 0-4-0 et 0-6-0. Leurs petits empattements leur permettaient de pouvoir bien prendre les virages serrés que l'on peut trouver dans ces zones complexes et compactes.

Cependant, il était inévitable que les équivalents prendraient le dessus à l'échelle nationale. Les locomotives diesel offraient plus d'effort de traction dans un gabarit similaire, idéal pour effectuer tous les types de manœuvres sur de courtes distances. La London Midland and Scottish Railway avait déjà pensé à utiliser des locomotives de manœuvres diesel au milieu des années 1930, et demanda à English Electric de lui construire la D3/6 en 1935.

La locomotive de manœuvre D3/6 a été le modèle de base d'autres véhicules à venir, avec son court empattement de type 0-6-0 sur lequel se tenait une petite cabine. Sous le capot on pouvait trouver un moteur de 350 chevaux (261 kW) English Electric 6K et deux moteurs de traction, ce qui lui conférait une vitesse maximale de 30 miles/h (48 km/h) et un effort de traction de 133,4 kN. Une seule poignée de ces locomotives ont été construites, et pourtant, elles ont été les fondatrices de la future série LMS 12033 (BR Class 11), 120 d'entre elles ont été produites.

Lorsque British Railways décida de se mettre à la page en matière de véhicules de manœuvres, le design de la BR Class 11 a été choisi. Entre 1952 et 1962, un nombre impressionnant de 996 locomotives diesel ont été construites et nommées Class 08. Ces locomotives ont été les plus prolifiques de la British Rail et elles travaillaient un peu partout dans les zones importantes.

À la fin des années 1950, la compagnie chercha à construire une version dérivée de la BR Class 08, une version qui serait de base une locomotive de manœuvre mais qui pourrait aussi effectuer du transport de fret léger sur de petites distances sur les lignes de la branche de la Southern Region de British Railways. Pour répondre à ce besoin, 26 BR Class 09 ont

été créées à l'atelier BR Horwich Works de Darlington entre 1959 et 1962, 12 Class 08 supplémentaires ont été reconstruites sous forme de 09 dans les années 1990.

La principale différence entre la 08 et la 09 concerne la puissance. La 09 a été construite pour atteindre une vitesse maximale de 27,5 miles/h (43,5 km/h), alors que la vitesse moyenne d'une 08 est de 15 miles/h (24,1 km/h), il a fallu trancher dans l'effort de traction de la 09 pour atteindre cette vitesse. La petite flotte de locomotives de manœuvres Class 09 effectuait principalement du transport de fret léger pour la Southern Region, mais elle s'occupait aussi de la formation de convois de voitures aux abords de la gare de Brighton, et a même effectué un peu de transport de passagers en dehors de Clapham Junction.

La Class 09 a continué à travailler sur la ligne principale jusqu'au début des années 2000 en arborant plusieurs livrées correspondant à des compagnies privées. Aujourd'hui, cependant, avec seulement 10 exemplaires restants, la class n'existe plus que sous forme de pièce de collection.

Une en particulier, la D4107, construite par Horwich Works en 1961, a été une des seules class à avoir circulé plus au nord, jusqu'à Carlisle, avant d'être transférée au sud, au dépôt de Hither Green qui se situe dans le quartier londonien de Lewisham. Ensuite, la locomotive aurait servi à rassembler des trains de fret qui étaient destinés à voyager au-delà de Londres. La D4107 est devenue la 09019 après l'introduction du nouveau système de classification TOPS.

La 09019 a été une des locomotives qui a souffert de la privatisation, elle devait à présent travailler pour la division Mainline Freight et arbora bientôt sa livrée bleue et son logo unique. Lorsque l'heure de la retraite sonna en 2013, la 09019 a été sauvée de la casse et envoyée sur la West Somerset Railway, où il est toujours possible de la voir. Elle a été restaurée pour redevenir une D4107 en livrée BR verte et elle effectue des manœuvres avec les voitures et des procédures de fonctionnement pour le transport de passagers.

## **Guide de démarrage de la Class 09**

- 1. Entrez dans la cabine et vérifiez que le frein à main soit serré.
- 2. Allumez l'interrupteur des feux de gabarit.
- 3. Sortez de la cabine et allumez les éclairages nécessaires situés à l'extérieur.
- 4. Retournez dans la cabine.
- 5. Maintenez l'interrupteur principal sur la position « Démarrage » pendant 5 secondes.
- 6. Placez l'interrupteur principal sur « Activé ».
- 7. Positionnez l'inverseur sur « Marche avant ».
- 8. Si le frein direct à air est serré, desserrez-le.
- 9. Si le frein du conducteur est serré, desserrez-le.
- 10. Relâchez le frein à main.
- 11. Appliquez un peu de traction en augmentant le manipulateur de traction.
- 12. Réglez-le afin d'atteindre la vitesse voulue.

*Il est fortement recommandé d'utiliser le frein à air pour ralentir ou s'arrêter lorsque vous manœuvrez ou que vous conduisez une locomotive haut-le-pied.*

#### **Éclairages**

Quatre éclairages électriques peuvent être réglés manuellement à l'extérieur de la Class 09.

Lorsque vous touchez à l'éclairage du train, vous devez prendre en compte la tâche en cours et les régler d'après les configurations suivantes :

#### **Pour les manœuvres**

Allumez tous les éclairages pour que les phares rouges et blancs soient allumés à chaque extrémité de la locomotive.

#### **Pour circuler sur la voie principale**

Allumez le phare avant blanc et le phare arrière rouge.

## **Systèmes de sécurité – DSD – Class 47**

Le DSD (« Driver Safety Device ») est un système de vigilance du conducteur qui permet simplement de s'assurer que le conducteur est toujours conscient et capable de réagir dans les plus brefs délais.

#### **Comment l'activer ?**

**1.** Réglez l'interrupteur d'isolation du DSD situé en haut du mur arrière sur « Non-isolé ».

#### **Comment le désactiver ?**

**1.** Réglez l'interrupteur d'isolation du DSD situé en haut du mur arrière sur « Isolé ».

#### **Comment l'utiliser ?**

Une fois activée, le DSD va sonner toutes les 60 secondes. Vous avez peu de temps pour confirmer l'alarme en appuyant sur a pédale, pour cela, appuyez sur la touche Q du clavier (par défaut), ou sur le bouton B de la manette Xbox.

Si vous ne confirmez pas l'alarme à temps, le train va enclencher le système de freinage jusqu'à arrêt complet du train. Vous ne pourrez plus rien faire tant que le train ne sera pas à l'arrêt complet. Une fois arrêté, vous devrez remettre les commandes en position de départ : manipulateur de traction au minimum, inverseur sur neutre, freins sur serrage maximal, vous pourrez ensuite desserrer les freins et continuer.

## **Systèmes de sécurité – AWS – Class 47**

#### **Qu'est-ce que l'AWS ?**

L'AWS (« Automatic Warning System ») est utilisé pour fournir des indications en cabine sur l'état de la ligne. Des alarmes retentiront en cabine lorsque vous approcherez d'un aspect autre que vert, à l'approche d'un danger quelconque ou d'une diversion, afin que le système s'assure que le conducteur soit bien conscient de la situation.

#### **Comment l'activer ?**

- 1. Réglez le levier d'isolation de l'AWS situé en haut du mur arrière sur « Non-isolé ».
- 2. Réglez le levier de changement de cabine pour l'AWS situé en haut du mur arrière sur « Activé ».
- 3. L'autotest de l'AWS va s'enclencher, appuyez sur le bouton de réinitialisation de l'AWS pour le réinitialiser.

#### **Comment le désactiver ?**

- 1. Réglez le levier de changement de cabine pour l'AWS situé en haut du mur arrière sur « Désactivé ».
- 2. Réglez le levier d'isolation de l'AWS situé en haut du mur arrière sur « Isolé ».

#### **Comment l'utiliser ?**

Lorsque vous approchez d'un signal, vous pourrez voir que vous circulez au-dessus d'une rampe jaune située au milieu de la voie, c'est une rampe AWS.

Si le signal en approche a un aspect vert, alors vous entendrez une cloche retentir en cabine et vous n'aurez plus rien à faire.

Si le signal en approche n'a pas un aspect vert, alors vous entendrez une alarme retentir en cabine. Vous devrez la confirmer en appuyant sur le bouton de réinitialisation de l'AWS pendant quelques secondes, sinon les freins de train se serreront.

*Remarque : Contrairement à d'autres systèmes européens, les limitations de vitesses ne sont pas enregistrées sur ce système. Il tient de la responsabilité du conducteur de ne pas dépasser un*  signal à l'aspect rouge et l'AWS fournira un rappel répété au conducteur pour le tenir informé de la *situation sur la ligne.*

Il existe aussi des rampes AWS fixes qui actionneront toujours l'alarme en cabine, souvent dû au fait qu'elles informent d'un danger à venir sur la ligne. Certaines rampes AWS ne peuvent s'actionner que si le train circule dans une direction en particulier.

Pour faire simple, si l'alarme s'enclenche, confirmez-la, comprenez pourquoi elle s'est enclenchée et réagissez en conséquence.

## **Contrôle des portes passagères**

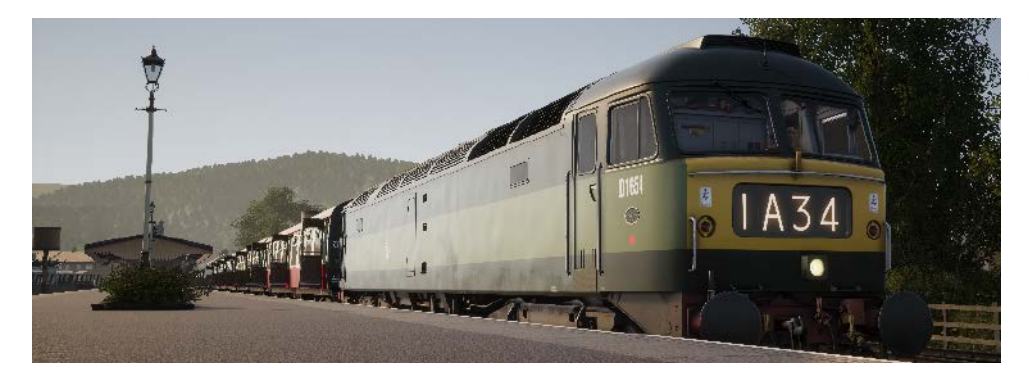

Dans Train Sim World: West Somerset Railway, vous pouvez contrôler l'ouverture et la fermeture des portes des passagers de chaque côté et de manière indépendante, soit à gauche, soit à droite. Une méthode simple de commande des portes a été implémentée sur les trains inclus. Appuyez simplement sur « Tab » pour faire apparaître le menu et sélectionnez de quel côté du train vous souhaitez verrouiller/déverrouiller les portes.

Sur les trains inclus, vous ne pouvez pas interagir directement avec les portes passagères car elles sont normalement indépendamment actionnées dans chaque voiture. Vous devrez donc utiliser « TAB » pour les fermer ou les ouvrir.

## **Commandes par défaut et périphériques**

Les périphériques comme la manette et le clavier ont différentes fonctions selon la situation.

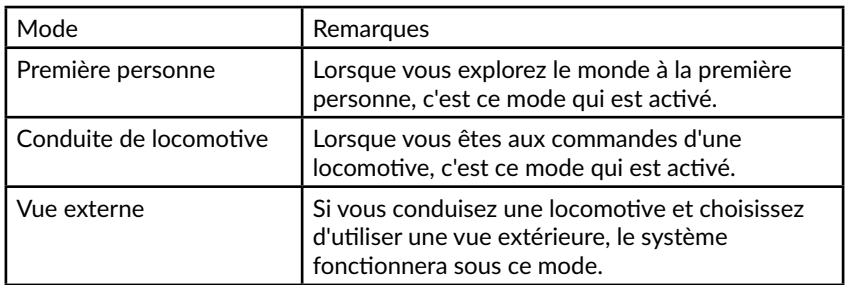

### **Manette - Mode à la première personne**

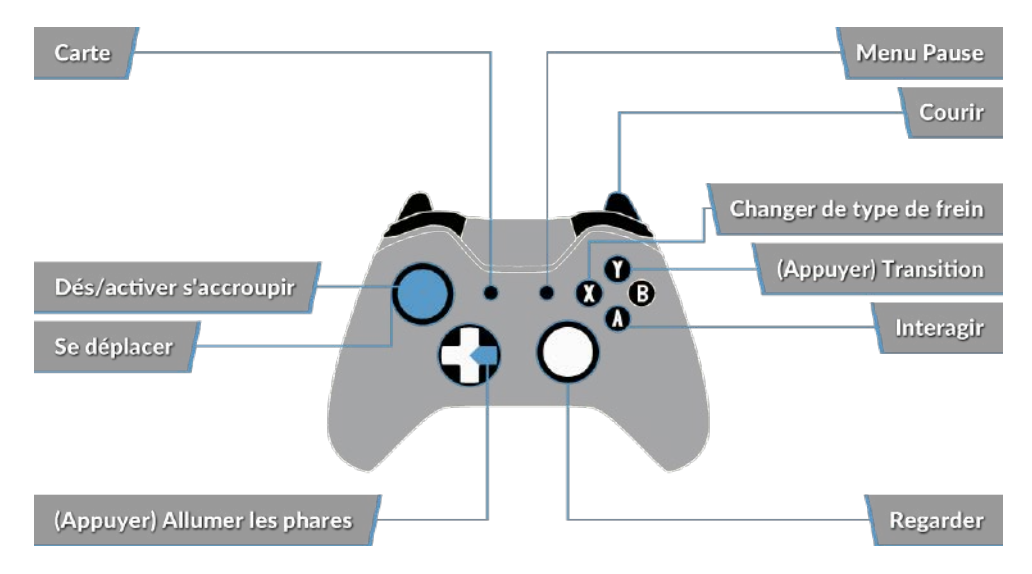

#### **Manette - Mode locomotive**

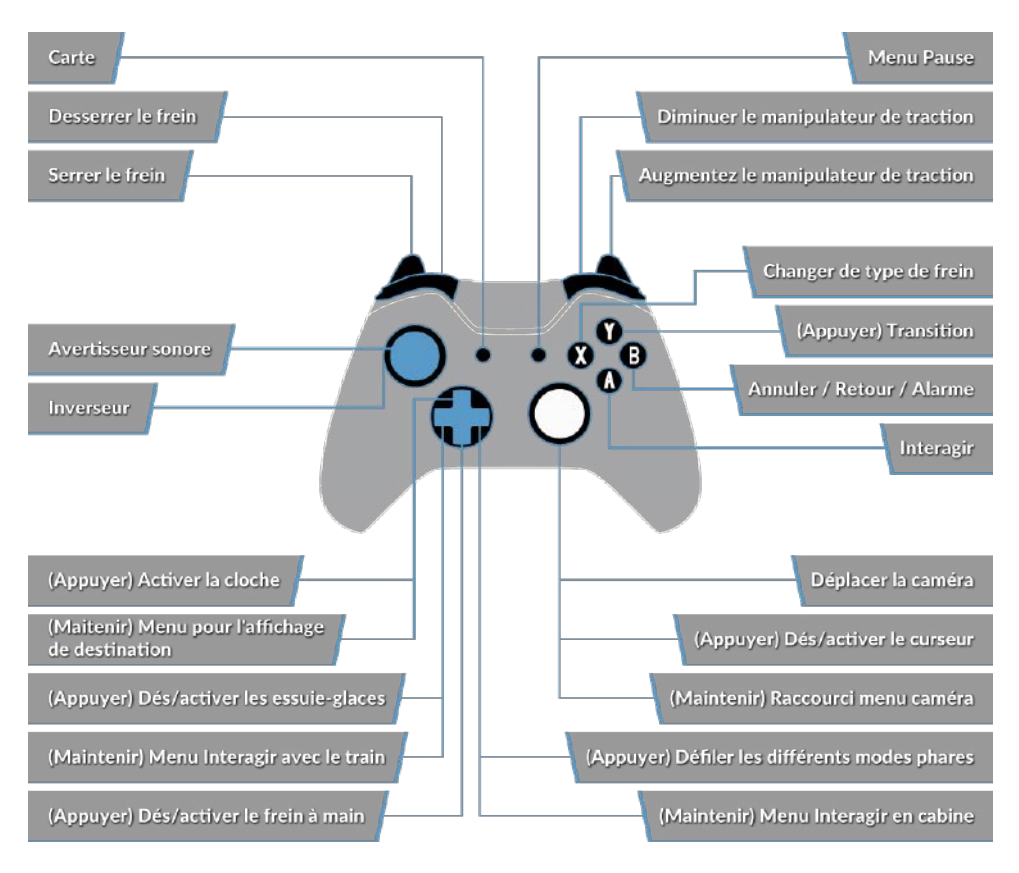

#### **Clavier français par défaut - Mode à la première personne**

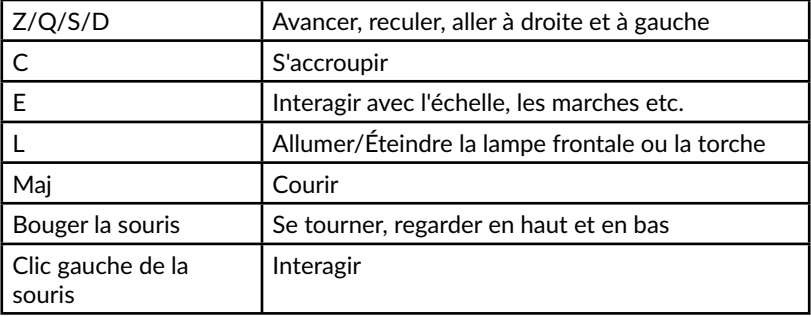

## **Clavier français par défaut - Commandes de la locomotive**

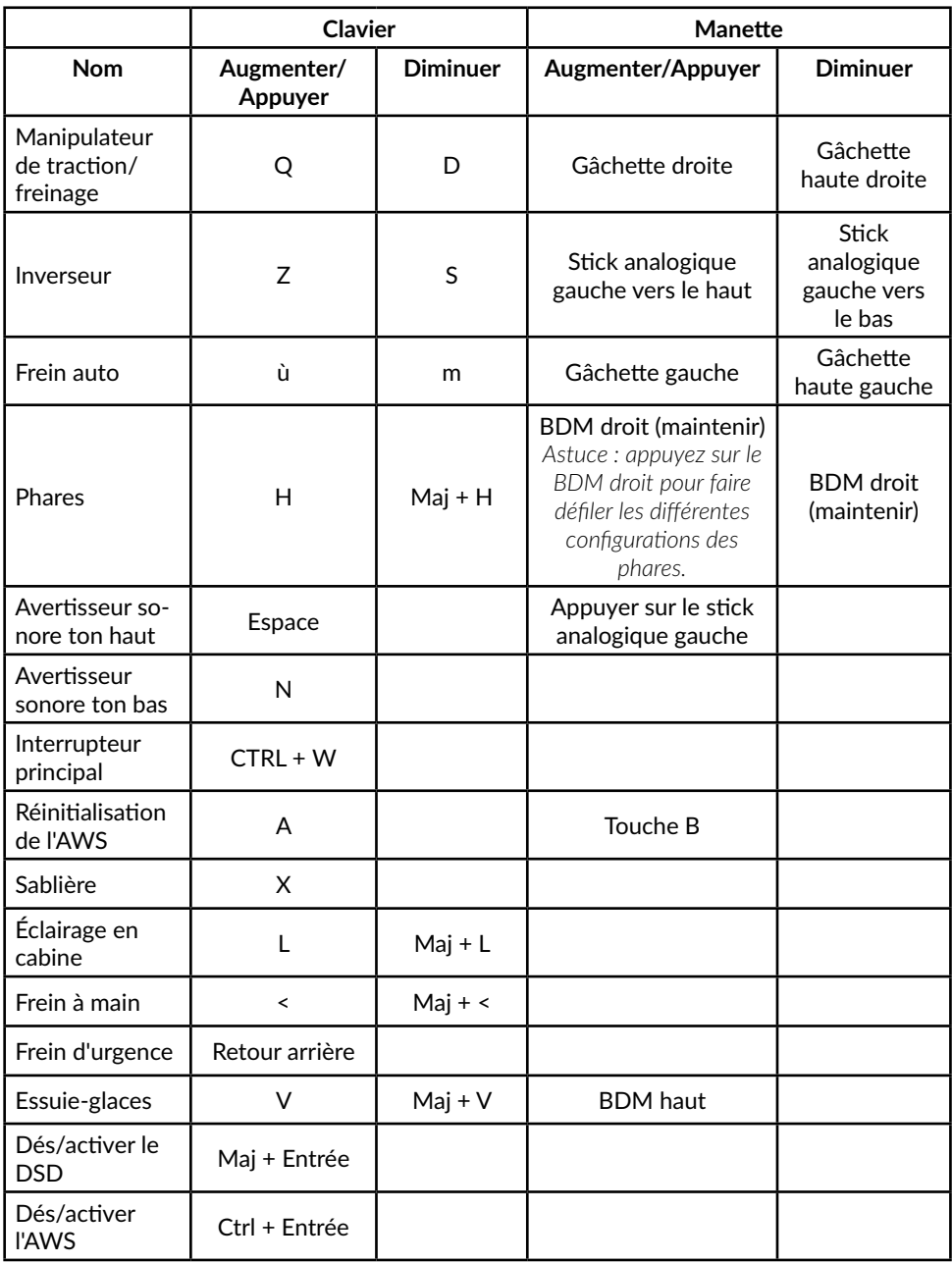

## **Contrôler les caméras et les modes caméra**

Train Sim World West Somerset Railway comprend différentes caméras que vous pouvez contrôler. Voici une description de celles-ci et quelques exemples d'utilisation :

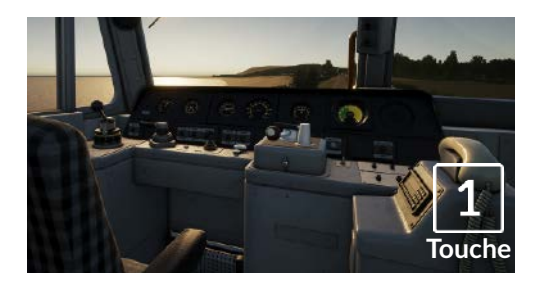

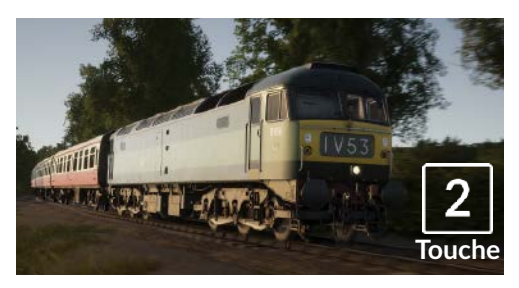

#### **Caméra à la première personne ou Caméra en cabine**

Utilisez cette caméra pour conduire votre locomotive, basculer des interrupteurs et manipuler toutes vos commandes en cabine.

## **Caméra de poursuite**

Tout comme la caméra de Train Simulator, cette caméra se trouve à l'extérieur sur un poteau invisible, vous pouvez la faire tourner autour du véhicule sur lequel vous êtes centré. Utilisez [CTRL] + les touches fléchées droite et gauche pour changer de véhicule ou appuyez sur la touche [2] à nouveau pour basculer entre l'avant et l'arrière de votre convoi.

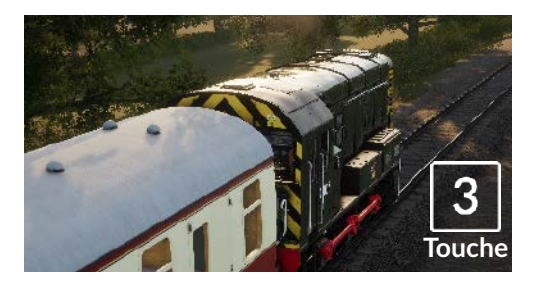

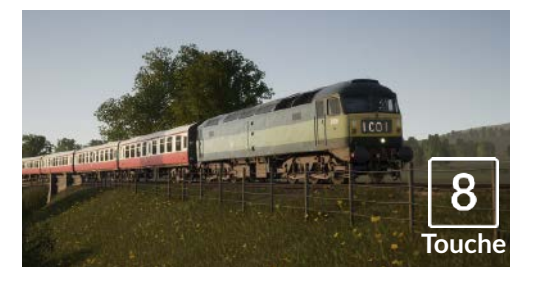

#### **Caméra flottante**

Une nouvelle caméra qui vous permet de regarder librement dans toutes les directions, pratique pour l'attelage et la manipulation d'aiguillages. Appuyez une fois pour voir l'avant de votre convoi et une fois encore pour voir l'arrière. Déplacez librement votre vue en utilisant les touches fléchées.

#### **Caméra libre**

Déplacez-vous sans limite en utilisant cette caméra. Utilisez cette caméra pour vous déplacer dans un triage animé, manipuler des aiguillages, ou positionnezla pour prendre la capture d'écran parfaite.

## **Personnaliser le HUD**

Train Sim World West Somerset Railway comprend de nombreuses options pour que vous puissiez personnaliser le Head Up Display (HUD) :

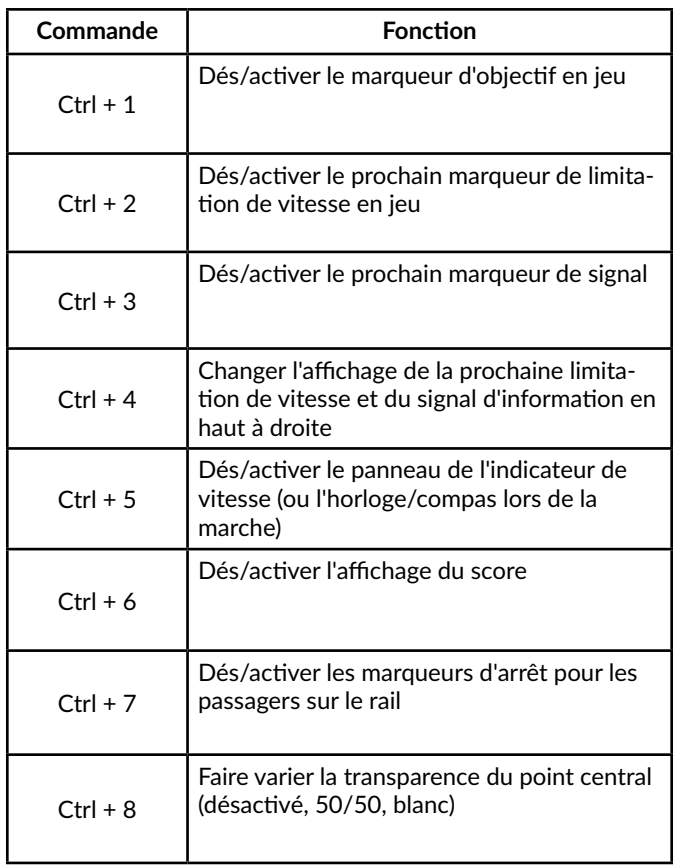

#### **Votre compte Dovetail Live**

Dovetail Live est une plateforme en ligne qui permet aux joueurs d'interagir avec les produits Dovetail et entre eux, dans un environnement spécifiquement conçu pour les amateurs de simulateurs de divertissement. Dovetail Live va évoluer afin de devenir un aspect central de Train Sim World®, en enrichissant l'expérience du joueur de nombreuses façons. Dovetail Live offrira des récompenses, créera une communauté de joueurs avec des points de vue similaires et aidera chaque joueur à trouver le bon contenu afin de produire une expérience parfaite et personnalisée.

L'inscription à Dovetail Live est absolument facultative. Cependant, les utilisateurs qui s'enregistreront recevront des avantages exclusifs dans le futur.

Plus d'informations à l'adresse : **live.dovetailgames.com**

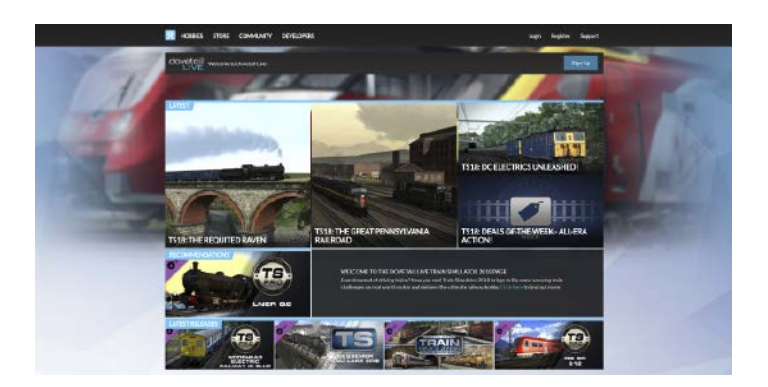

## **Guide de dépannage et aide**

#### **J'ai des soucis lors du téléchargement du client Steam, comment les contacter ?**

Vous pouvez contacter le support client de Steam en créant un ticket de service client à **support.steampowered.com/newticket.php**. Il faudra créer un compte sur le site afin de pouvoir créer un ticket (votre compte Steam ne fonctionnera pas sur cette page), cela vous permettra de suivre l'évolution de votre ticket et de communiquer avec les techniciens.

#### **Comment installer les programmes additionnels dont le jeu pourrait avoir besoin ?**

Train Simulator World: West Somerset Railway a besoin de certains programmes additionnels pour fonctionner correctement. Ce sont des programmes standards que la plupart des ordinateurs récents possèdent déjà, comme DirectX. Vous pouvez trouver ces programmes ici : **Disque local (C:) > Program Files (x86) > Steam > SteamApps > common > TSW > CommonRedist**

#### **Comment changer la langue de TSW : West Somerset Railway ?**

Une manipulation toute simple vous permettra de jouer à Train Sim World : West Somerset Railway en anglais, français, italien, allemand, espagnol, russe et polonais. Pour changer la langue de Train Sim World: West Somerset Railway, ouvrez Steam en cliquant sur l'icône de votre bureau, accéder à vos jeux depuis la Bibliothèque et faites un clic droit sur Train Sim World, cliquez sur Propriétés et aller sélectionner la langue de votre choix dans l'onglet Langue.

#### **Comment puis-je réinitialiser les paramètres de la taille de l'écran ?**

Il est possible de changer les paramètres de la taille de l'écran pour Train Sim World: West Somerset Railway depuis le jeu. Pour cela, allez dans le menu des paramètres, puis dans l'onglet d'affichage.

Pour toute question supplémentaire, visitez notre base de connaissances sur **dovetailgames.kayako.com**

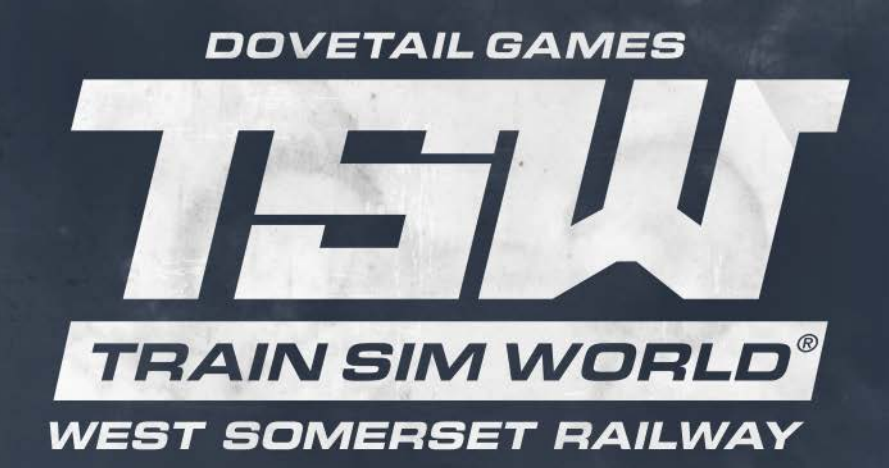

© Dovetail Games 2018